## **OBIEKTY SPORTOWE**

### *Charakterystyka*

*Moduł umożliwia prowadzenie przestrzennego rejestru obiektów oraz organizacji (klubów, organizacji, stowarzyszeń) sportowych na terenie jednostki administracyjnej. Rozbudowane narzędzia analiz przestrzennych dają ponadto możliwość wykonywania zestawień i wydruków na temat konkretnych obiektów.* 

### *Podstawa prawna*

*Ustawa z dnia 8 marca 1990 r. o samorządzie gminnym (t.j. Dz.U. z 2015 r., poz. 1515, z późn. zm.)*

*Ustawa z dnia 25 czerwca 2010 r. o sporcie (t.j. Dz.U. z 2014 r., poz. 715, z późn. zm.).*

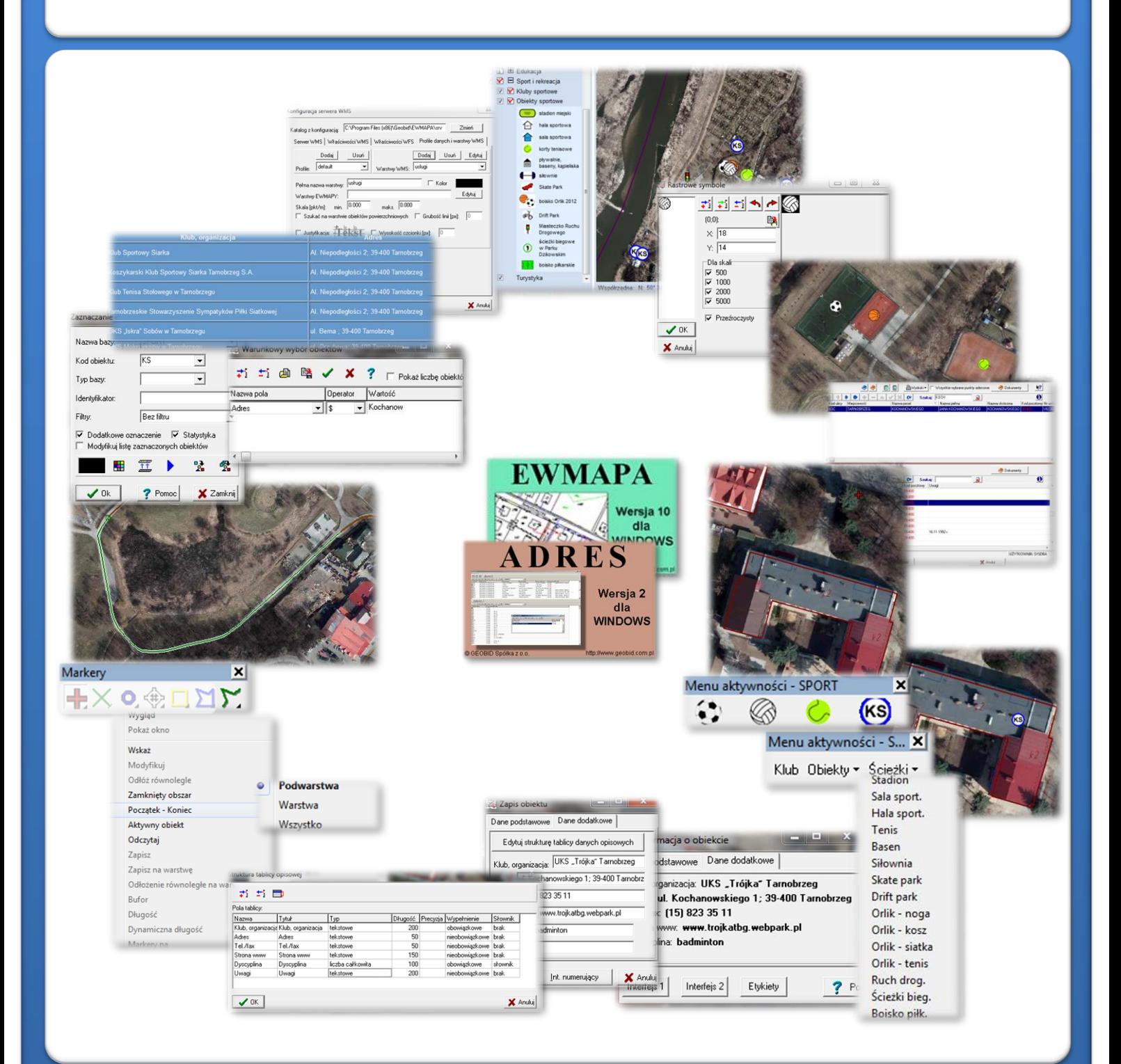

# ZAWARTOŚĆ MODUŁU

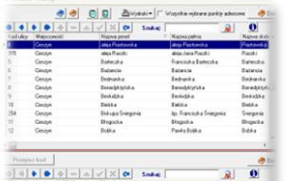

### *Odszukanie lokalizacji obiektu (ADRES, EWMAPA)*

*Podstawową funkcją modułu jest wprowadzenie lokalizacji przestrzennej obiektów sportowych (np. boisk) oraz siedzib klubów sportowych. Można to zrobić na podstawie ortofotomapy oraz na podstawie punktów adresowych. W zasadniczy sposób zadanie toułatwia baza adresowa prowadzona w programie ADRES. Połączenie bazy adresowej*

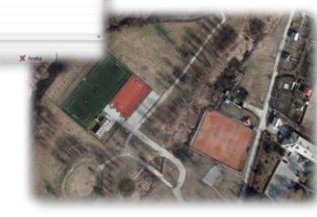

*z częścią graficzną systemu zawartą w programie EWMAPA, daje z kolei możliwość określenia lokalizacji przestrzennej danego punktu lub obszaru (np. wszystkich punktów adresowych przy danej ulicy). Lokalizacja odbywa się przez prosty interfejs, przy pomocy którego należy określić, przy jakiej ulicy, a następnie pod jakim numerem znajduje się dany obiekt sportowy.*

### *Biblioteka linii i symboli (EWMAPA)*

*Określenie położenia budynku, w którym znajduje się siedziba klubu sportowego lub położenia obiektu sportowego może nastąpić poprzez symbol. Standardowo do EWMAPY podczas instalacji dodawane są biblioteki linii i symboli; wśród nich można wyróżnić biblioteki geodezyjne (zawierające symbole i linie zgodne z zasadami tworzenia mapy zasadniczej) oraz biblioteki do modułów związanych z gospodarowaniem przestrzenią (przykładowe symbole dla modułu znajdują się w pliku SPORT.smb dołączanym do nowej wersji programu EWMAPA). W związku z faktem, iż nie zawsze biblioteki te dysponują niezbędnymi dla użytkownika symbolami lub wzorcami linii, każdy użytkownik EWMAPY ma możliwość utworzenia indywidualnych bibliotek i używania ich podczas pracy.*

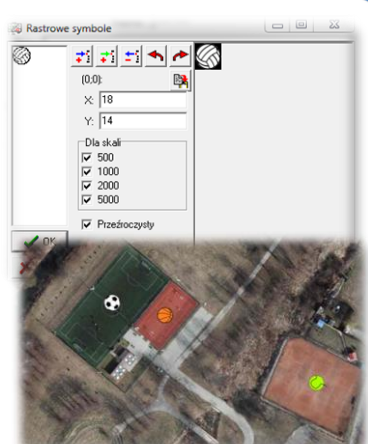

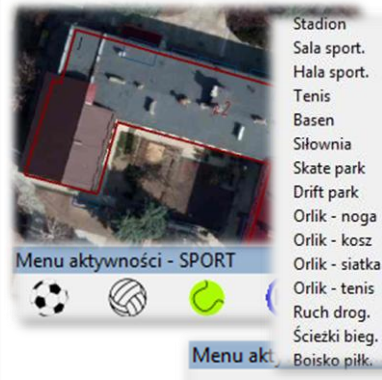

Klub Obiekty ▼ Ścieżki ▼

### *Menu aktywności i widoczności (EWMAPA)*

*Podczas wprowadzania danych dotyczących lokalizacji obiektów sportowych i siedzib klubów sportowych, pracę ułatwia tak zwane menu, w którym mogą być zawarte najczęściej używane funkcje w programie. Menu w EWMAPIE dzieli się na dwa rodzaje, menu aktywności umożliwiające rysowanie (aktywowanie podwarstw oraz wybór odpowiedniej funkcji do rysowania) i menu widoczności umożliwiające odczytywanie na ekran określonych elementów mapy (wywołanie na ekran wybranych informacji, np. z modułu Obiekty sportowe wszystkich boisk ORLIK równocześnie). Menu konfigurowane jest przez użytkownika, awszystkie zawarte w nim funkcje zależą jedynie od rodzaju danych skonfigurowanych w bazie.*

> $z$   $z$   $z$ Nazwa

 $\sqrt{0K}$ 

### *Budowa bazy danych opisowych (EWMAPA)*

*Dane opisowe do każdego obiektu sportowego oraz siedziby klubu można wprowadzać bezpośrednio do jednopoziomowej tabeli wbudowanej w programie EWMAPA. Tabela taka może być definiowana w zależności od potrzeb użytkownika. Podczas jej tworzenia, użytkownik dysponuje siedmioma rodzajami pól (np. tekstowe, liczby całkowite, liczby*

*rzeczywiste), a ich wybór determinuje rodzaj wprowadzanych danych i sposoby ich filtrowania. Aby ułatwić pracę z tabelą zintegrowaną, można słownikować pola. Słowniki mogą być tworzone przez użytkownika.*

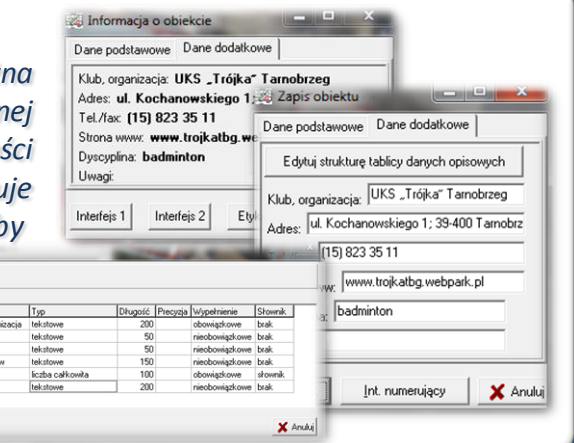

## ZAWARTOŚĆ MODUŁU

*W module Obiekty sportowe wiele danych można wprowadzać dzięki*

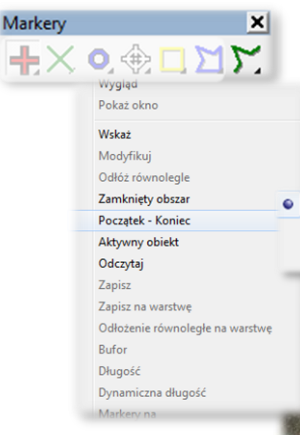

## *funkcjom analiz przestrzennych. Na przykład na podstawie innych modułów Systemu Informacji o Terenie (np. osi ulic w\_module ADRES) istnieje możliwość* Podwarstwa Warstwa Wszystko

*Analizy przestrzenne (EWMAPA)*

*wyznaczenia najkrótszej trasy pomiędzy wskazanymi punktami. Tym sposobem można wprowadzić do systemu przebieg nowych tras rowerowych lub pieszych. Analizy tego typu są możliwe dzięki funkcjom markerów i zależą jedynie od danych, którymi dysponuje użytkownik.*

### *Filtrowanie danych (EWMAPA)*

*Dane zawarte w zintegrowanej tabeli opisowej umożliwiają odszukiwanie (filtrowanie) obiektów sportowych według określonych warunków, a także wykonywanie statystyk i wydr wydruku może być redagowana przez użytkow* 

*mogą być tworzone w formacie HTML. Podczas wykonywania analizy poszczególne pola danych opisowych można przefiltrować przez fragment tekstu, wartość liczbową z zastosowaniem operatorów matematycznych lub też filtrować jednocześnie przez kilka pól.*

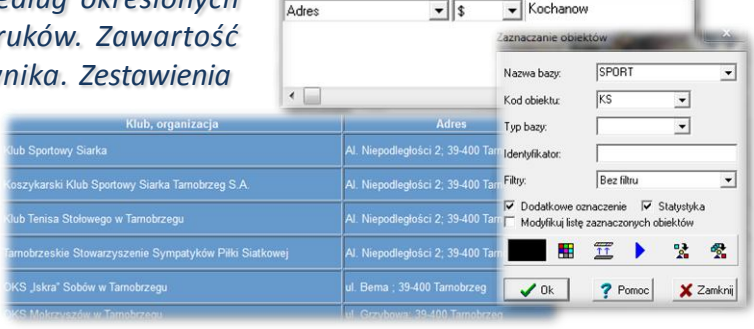

Warunkowy wybór obiektów

Nazwa nola

右 与 画 略 ✔ × ? F Pokaż liczbe obiektó Doerator Wartość

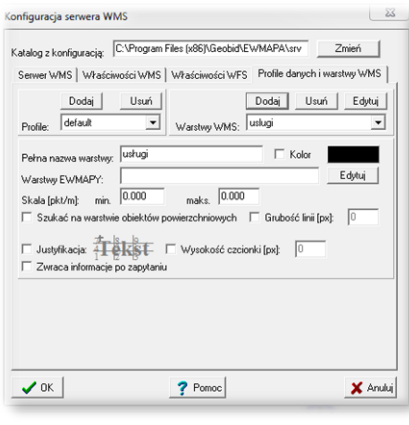

### *Publikacja danych w geoportalu (EWMAPA, przeglądarka internetowa)*

*Dane o obiektach sportowych i siedzibach klubów sportowych mogą być prezentowane w geoportalu, umożliwia to program EWMAPA posiadający funkcję publikowania danych w Internecie. Wystarczy jedynie, aby dane były skonfigurowane (widoczne) w programie EWMAPA. Podczas konfiguracji geoportalu należy ustalić jakie profile będą funkcjonować w jego obrębie. Przez profile należy rozumieć możliwości dostępu do danych; mogą to być profile: chroniony (dostępny po zalogowaniu, np. dla jednostki gminnej) lub publiczny. Dla każdego profilu definiuje się następnie, jakie warstwy i w jakiej kolorystyce będą się wyświetlały. Jedną warstwę WMS może tworzyć dowolna liczba warstw lubpodwarstw, szrafur, rastrów lub elementów baz działek.*

### *Poruszanie się po geoportalu (przeglądarka internetowa)*

*Wszystkie dane o obiektach sportowych i siedzibach klubów sportowych, w tym dane graficzne wprowadzone w EWMAPIE, dane opisowe zawarte w zintegrowanej tabeli opisowej a także dane z niektórych programów zewnętrznych (np. DOKUMENT), mogą być publikowane przez geoportal. Istotne jest, iż dane publikowane są na bieżąco i nie podlegają żadnej konwersji; są wyświetlane w geoportalu w takiej postaci, w jakiej zostały wprowadzone przez użytkownika. Obsługa geoportalu jest intuicyjna i bardzo przyjazna dla użytkownika. Geoportal posiada możliwości pozycjonowania się na mapie, poruszania się po mapie oraz wykonywania analiz przestrzennych (pomiaru odległości oraz powierzchni).*

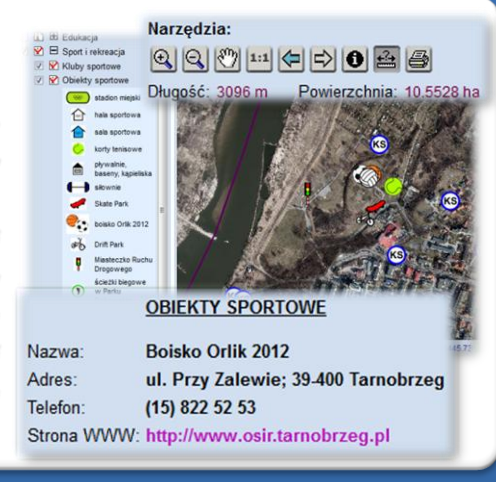

## **PROGRAMY OBSŁUGUJĄCE**

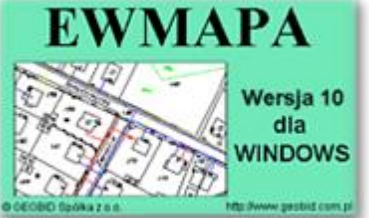

### *EWMAPA*

*Program jest oryginalną aplikacją obsługującą grafikę komputerową. Aplikacja została stworzona do infrastruktury informacji geograficznej funkcjonującej w Polsce. Program umożliwia prowadzenie graficznej bazy danych oraz powiązanie jej z danymi opisowymi (w postaci zintegrowanej tabeli lubzewnętrznej bazy danych) oraz wykonywanie analiz przestrzennych, będąc tym*

*samym podstawą Systemu Informacji o Terenie. Program został zaprojektowany na powszechnie dostępne komputery osobiste, umożliwiając instalowanie go nawet tam, gdzie aktualnie nie dysponuje się wystarczającymi środkami na założenie kompleksowego Systemu Informacji o Terenie. Dane w programie EWMAPA przechowywane są w pięciu podstawowych strukturach: działki, warstwy, obiekty, rastry, szrafury. Aplikacja umożliwia również wymianę danych (eksport i import) pomiędzy formatami .dxf oraz .shp.*

### *ADRES*

*Program ADRES jest narzędziem do zakładania oraz prowadzenia rejestru wydanych numerów porządkowych nieruchomości w powiązaniu z ich lokalizacją przestrzenną. Do podstawowych funkcji programu ADRES należą: ewidencja ulic wraz z uchwałami, ewidencja numerów nieruchomości wrazzpismami (zawiadomieniami) czy połączenie adresów z obiektami adresowymi*

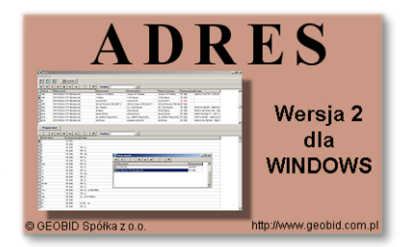

*w EWMAPIE. Aplikacja umożliwia porównanie bazy adresowej z innymi bazami oraz wykonywanie różnego rodzaju wydruków, np. wykazu ulic. Jest to program samodzielny, ale jego możliwości i wykorzystanie są widoczne przy połączeniu z programem EWMAPA, który umożliwia pozyskanie informacji opisowej dotyczącej adresu czy wskazanie szukanego adresu lub wszystkich adresów przy danej ulicy. Program ADRES jest też powiązany z programem MIESZKANIEC, a bardzo szeroko wykorzystywany jest w programie EKOKOSZ.*

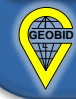